## **CAMPUS PORTAL INSTRUCTIONS**

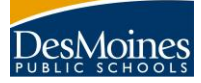

The Campus Portal provides students and guardians with real-time access to their information as it is entered by teachers, counselors, and staff. At appropriate times during the year guardians and students can use the course registration wizard to submit course requests. To obtain a portal account you will need to have an email account. If you do not currently have an email account you can get a free account from yahoo [\(www.yahoo.com](http://www.yahoo.com/) ) , gmail (mail.google.com/mail/) or msn [\(www.hotmail.com](http://www.hotmail.com/)).

To access the portal follow these steps:

- 1. Register your email account with the office manager in your student's building
- 2. Once the email is entered into the system you will receive an email with your username and password for you portal account.
- 3. Open a browser window (i.e. Internet Explorer, Firefox, Safari) and go to this web address: <https://sis.dmps.k12.ia.us/campus/portal/desmoines.jsp>

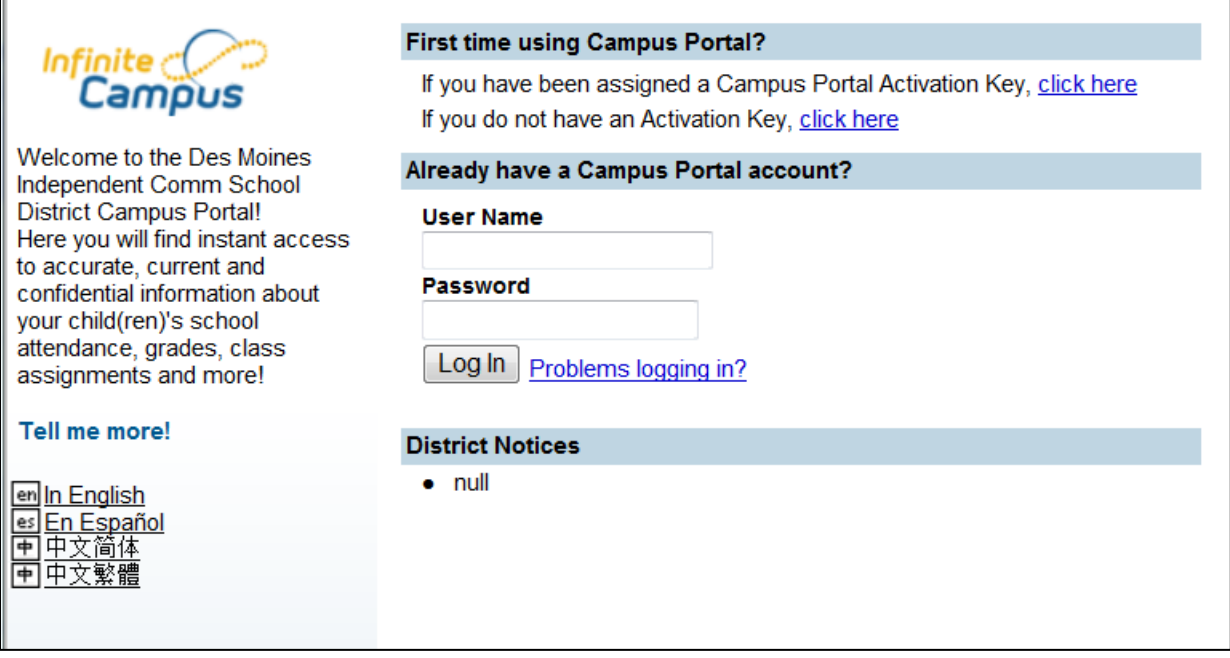

- 4. Use the username and password from the email to log into the system
- 5. Once you successfully log into the system, you should see all students you are connected to listed in the drop down at the top of the screen. If you do not see all your students, please contact your student's office manager for assistance.

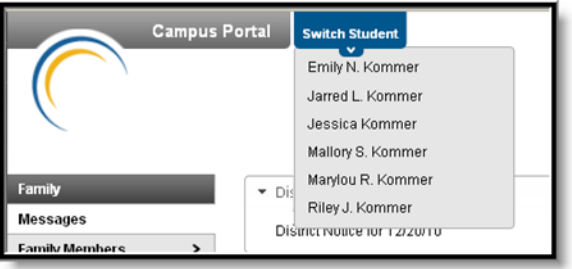